## **Installation VeraCrypt (Datenverschlüsselungstool)**

Publiziert [it-support@fhnw.ch](mailto:it-support@fhnw.ch) allgemeine Anleitung Benutzerdokumentation

VeraCrypt, Datenverschlüsselungstool

Bevor mit der Installation der Software "VeraCrypt" begonnen werden kann. Ist die Software unter folgende[n Link](https://www.veracrypt.fr/en/Downloads.html) Herunterzuladen.

Starten der Installation mit einem Doppelklick auf die Heruntergeladene Datei "VeraCrypt Setup 1.24-Update6.exe"

1. Einstellen der Sprache

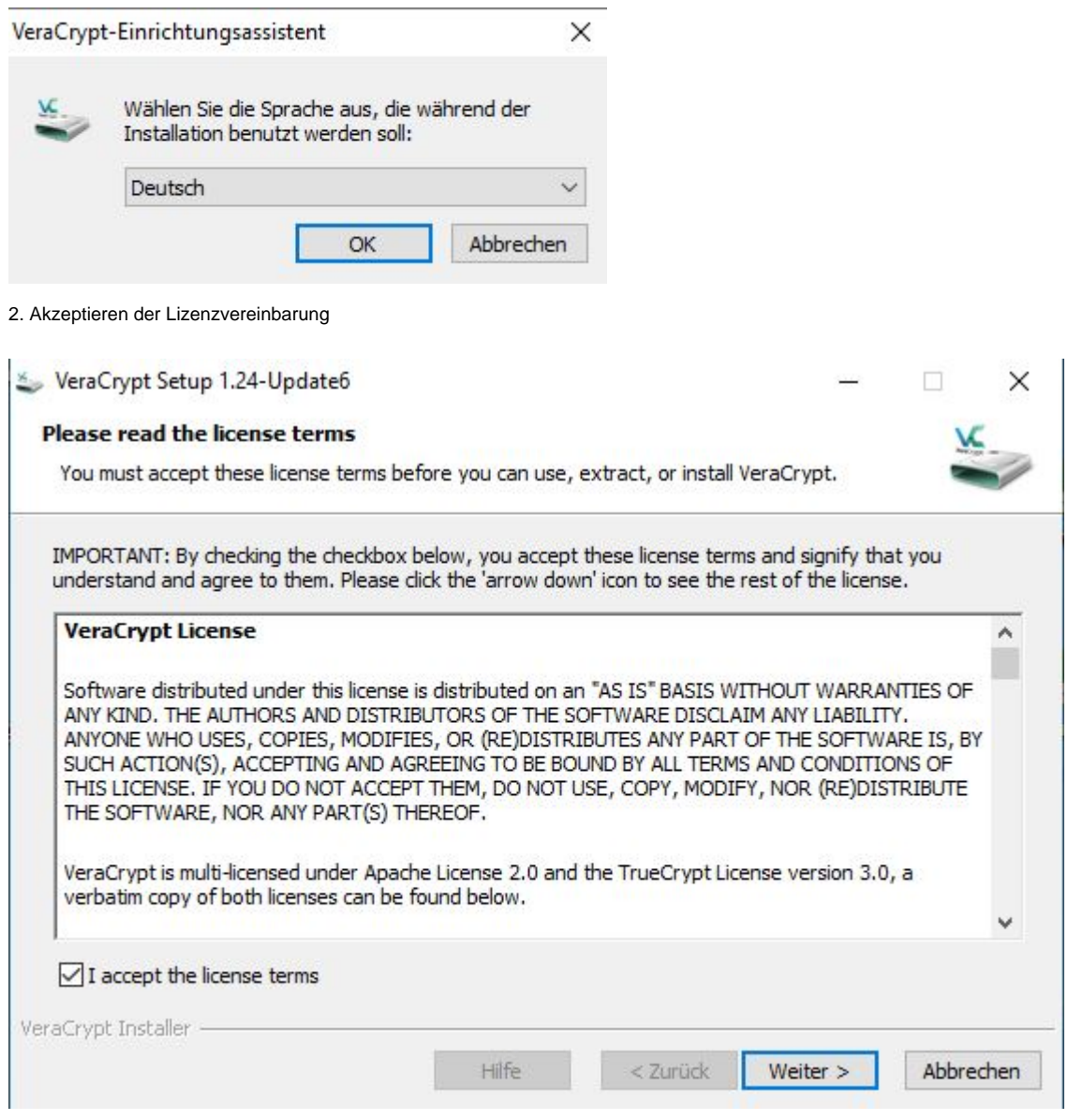

3. Wählen einer Installationsoption -> Hier bitte den Punkt setzen bei "Installieren"

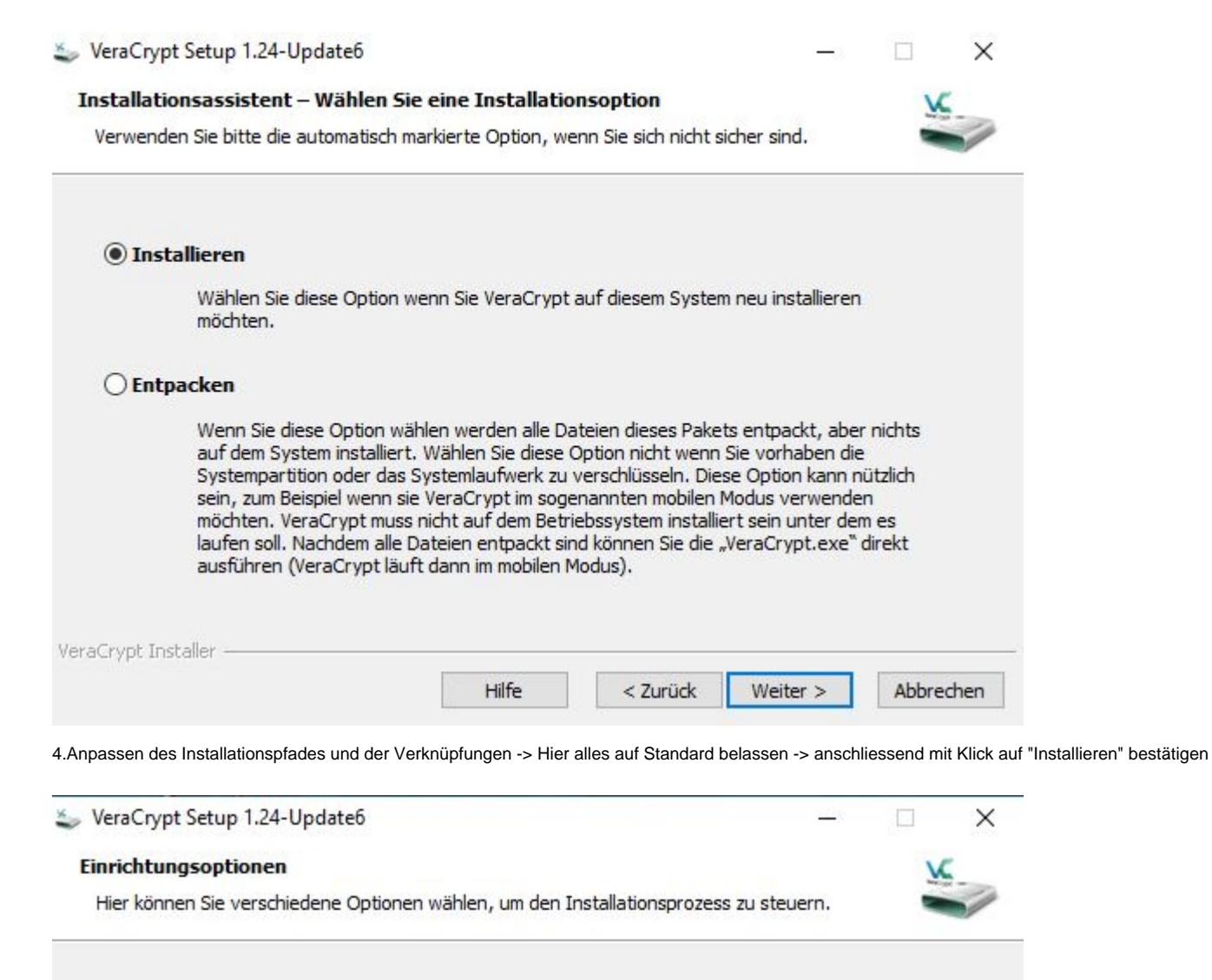

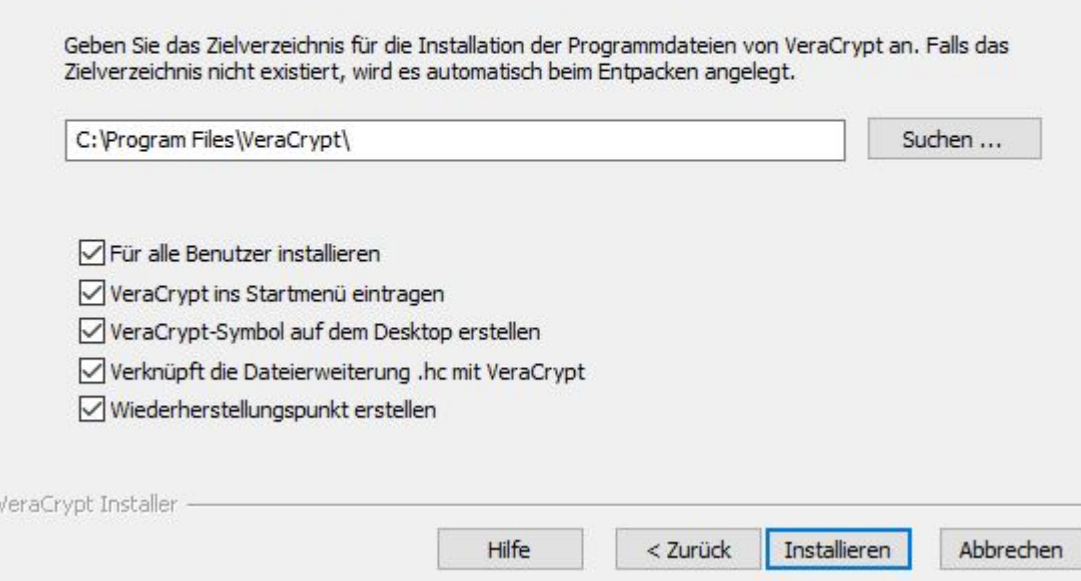

5.VeraCrypt wird Installiert -> Nach der Installation das Hinweisfenster mit "OK" bestätigen

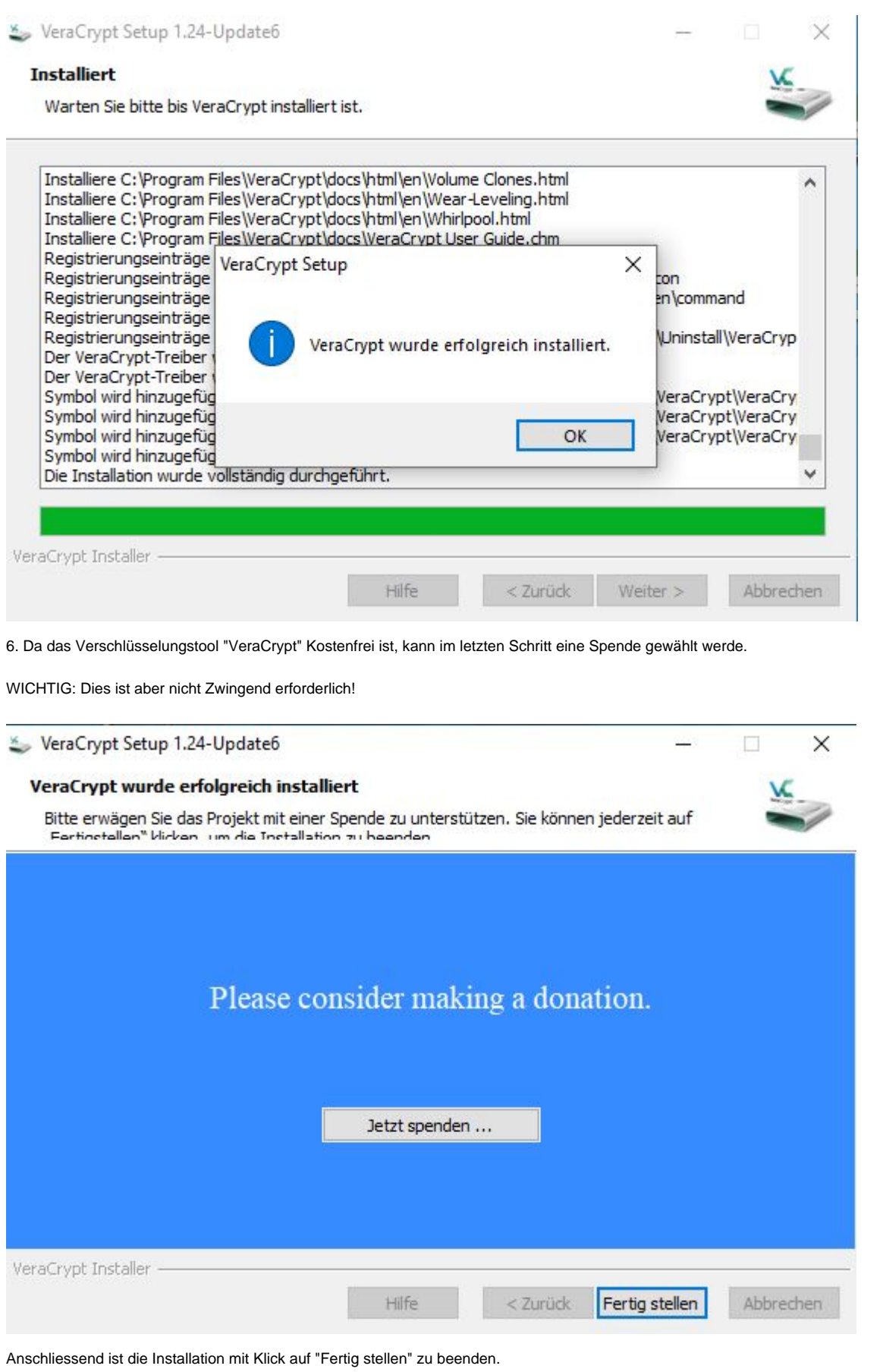

publiziert: 26. April 2020 13:36 Service: S0006 - Fileserver